# QUICK REFERENCE GUIDE

# Reports \_\_\_\_\_

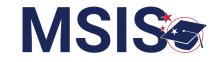

|                                                                                                    | Application in Development 📀                                                                       | 1                                                                  |
|----------------------------------------------------------------------------------------------------|----------------------------------------------------------------------------------------------------|--------------------------------------------------------------------|
| MISSISSIPPI STUDENT INFORMATION SYSTEM                                                                                                    | Welcome Melissa Banks<br>9:56 PM Monday, October 16, 2023                                          | 1 Click on the down arrow beside <b>Reports</b> in the navigation. |
| <ul> <li>m Home</li> <li>Administration ✓</li> <li>Data Submission ✓</li> </ul>                                                                                                    | No uploaded files                                                                                  | Select Data Analytics.                                             |
| Image: Reports         Data Analytics         Image: Reports         Image: Report Report Reports         Image: Report Report Repor | Deadlines Up Next<br>Friday, December 15, 2023<br>Personnel Data                                   |                                                                    |
| MISSISSIPPI STUDENT INFORMATION SYSTEM                                                                                                    | Application in Development ③ Data Analytics Profiles Reports Certification Reports Profile Reports | 2 Notice the various report tabs: Profiles,                        |
| <ul> <li>m Home</li> <li>Administration ✓</li> <li>Data Submission ✓</li> <li>Reports</li> <li>Data Analytics</li> <li>Students ✓</li> </ul>                                                                                                    | District Profile School Profile                                                                    | Reports, Certification Reports. *Could vary based on permission.   |

|   | District School |        |     | School Year |           | Grade Level |     | Race   |     | Gender |     | Special Population |     |        |
|---|-----------------|--------|-----|-------------|-----------|-------------|-----|--------|-----|--------|-----|--------------------|-----|--------|
| 3 | All             | $\sim$ | All | $\sim$      | 2022-2023 | $\sim$      | All | $\sim$ | All | $\sim$ | All | $\sim$             | All | $\sim$ |

#### Student Indicators Report

| MSIS ID | Student Name 5         | 504 | Special Education | SCD | Economically Disadvantaged | English Learner | Homeless | Migrant | N or D | Foster | Military ( |
|---------|------------------------|-----|-------------------|-----|----------------------------|-----------------|----------|---------|--------|--------|------------|
| 476     | Abrahart, Orion G.     | Y   | N                 | Ν   | Ν                          | Y               | N        | Ν       | Y      | Y      |            |
| 879     | Acomb, Josepha D.      | Ν   | Υ                 | Ν   | Y                          | Ν               | Y        | Y       | Ν      | Ν      |            |
| 289     | Acuna, Felicle I.      | Υ   | Ν                 | Υ   | Y                          | Υ               | Ν        | Ν       | Y      | Y      |            |
| 595     | Adelberg, Antony W.    | Y   | Υ                 | Ν   | Ν                          | Ν               | Ν        | Ν       | Ν      | Y      |            |
| 110     | Airey, Darbie F.       | Υ   | Ν                 | Υ   | Υ                          | Υ               | Y        | Ν       | Y      | Y      |            |
| 26      | Aishford, Eryn H.      | Y   | Ν                 | Y   | Υ                          | Υ               | Y        | Ν       | Y      | Y      |            |
| 360     | Alan, Kai L.           | Υ   | Ν                 | Ν   | Ν                          | Υ               | Ν        | Ν       | Y      | Y      |            |
| 129     | Alcalde, Gian R.       | Υ   | Ν                 | Y   | Y                          | Υ               | Y        | Ν       | Y      | Y      |            |
| 121     | Aleevy, Margareta E.   | Υ   | Ν                 | Υ   | Υ                          | Υ               | Y        | Ν       | Y      | Y      |            |
| 230     | Alesi, Susie D.        | Υ   | Ν                 | Y   | Y                          | Υ               | Y        | Ν       | Y      | Y      |            |
| 43      | Alleway, Peyton W.     | Y   | Ν                 | Y   | Y                          | Y               | Y        | Ν       | Y      | Y      |            |
| 427     | Allsepp, Noe L.        | Y   | Ν                 | Ν   | Ν                          | Y 🛌             | Ν        | Ν       | Y      | Y      |            |
| 198     | Ambrogini, Emilia W.   | Y   | Ν                 | Υ   | Y                          | Y               | Y        | Ν       | Y      | Y      |            |
| 556     | Ambrosoli, Phelia R.   | Υ   | Υ                 | Ν   | Ν                          | Ν               | Ν        | Ν       | Y      | Y      |            |
| 850     | Ambrozewicz, Emilee F. | Ν   | Y                 | Ν   | Y                          | Ν               | Y        | Y       | Ν      | Ν      |            |
| 691     | Amer, Lowrance W.      | Y   | Y                 | N   | Ν                          | Ν               | Ν        | Ν       | N      | Y      |            |

#### 3

### **Report filters**

Each tabular report has a variety of filters with drop-down menus containing filter options.

#### Select more than one filter option:

- Click the down arrow to expand the filter options.
- CTRL or CMD + click on each desired option.

#### **Clear selected filter options:**

- Hover just above the top right corner of the filter drop down. An eraser should appear.
- Click the eraser to clear the selected options for that filter.

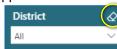

NOTE: Available filters may differ based on the report selected. Filter options may differ based on user permissions.

# Report name

# Sort columns

Columns can be sorted in ascending or descending order.

- Hover over the column heading.
- A black arrow will appear.
- Click the arrow [▲] to sort the column in ascending order.
- Click the arrow again [▼] to sort the column in descending order.

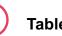

6

Table data

Hover over a cell. The cell and row will turn grey to help identify where you are in the table.

- Click on any cell in a row to select that row.
- Selected rows will have a solid vertical line next to the first cell in the row.
- Right click to copy the cell value or the entire selected row.
- CTRL or CMD + click on the desired rows.

Ar

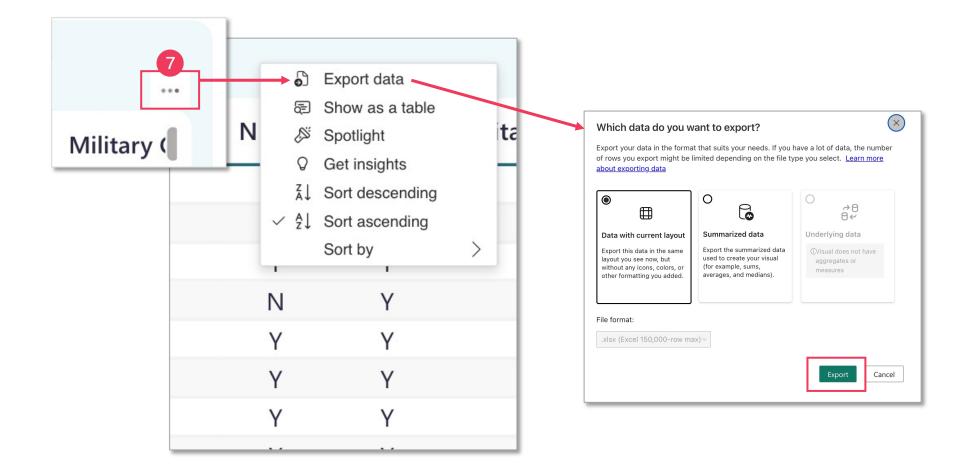

## Export data

Export data into an Excel spreadsheet.

- Hover over the top right corner of the table.
- A white box with three dots should appear. This is the "more options" menu.
- Click the three dots.
- Choose Export data.
- A new window will appear. Adjust settings as desired.
- Click the green Export button.